## **Viewing Computer Details**

Idera SQL Elements provides you with the computer details of your SQL Server instances host machines.

To access this information, go to the **Instance details** view. On the right sidebar of the window, on the **Instance Summary** section, click the name of the **H ost Server** and SQL Elements opens a window with the respective computer details.

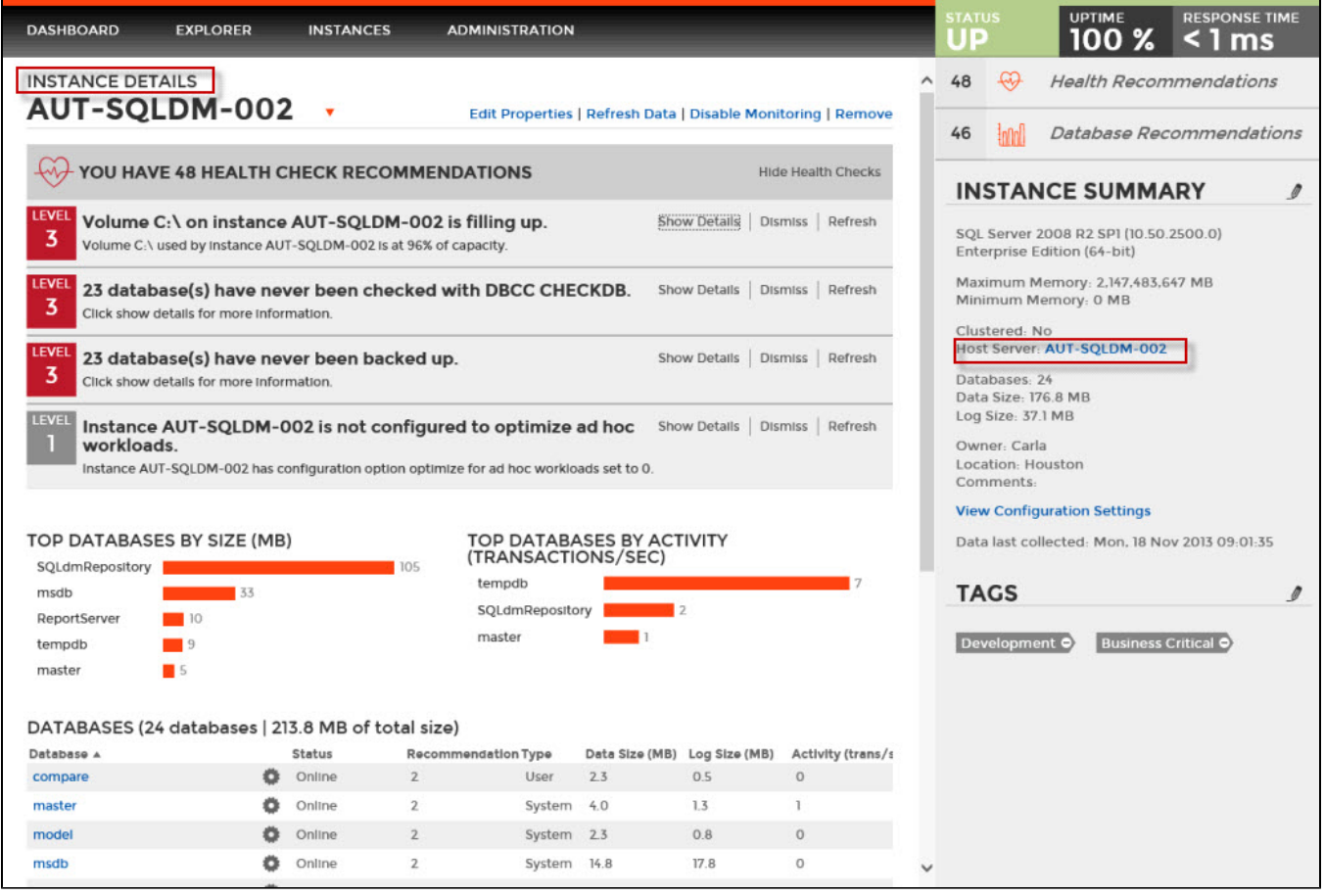

On this window you can get the following information:

- **Computer information**
	- <sup>o</sup> Computer name
	- Full computer name
	- o Domain
- **Windows information**
	- Windows version
- **Drive information** All drives with their capacity and free space.
- **System information**
	- Manufacturer
	- o Model
	- $\circ$  Computer type
	- o Physical and logical CPUs
	- <sup>o</sup> Physical memory
	- o Number of NICs (Network Interface Cards)
- **Hosted instances** All instances hosted by this computer.

## **Computer Details**

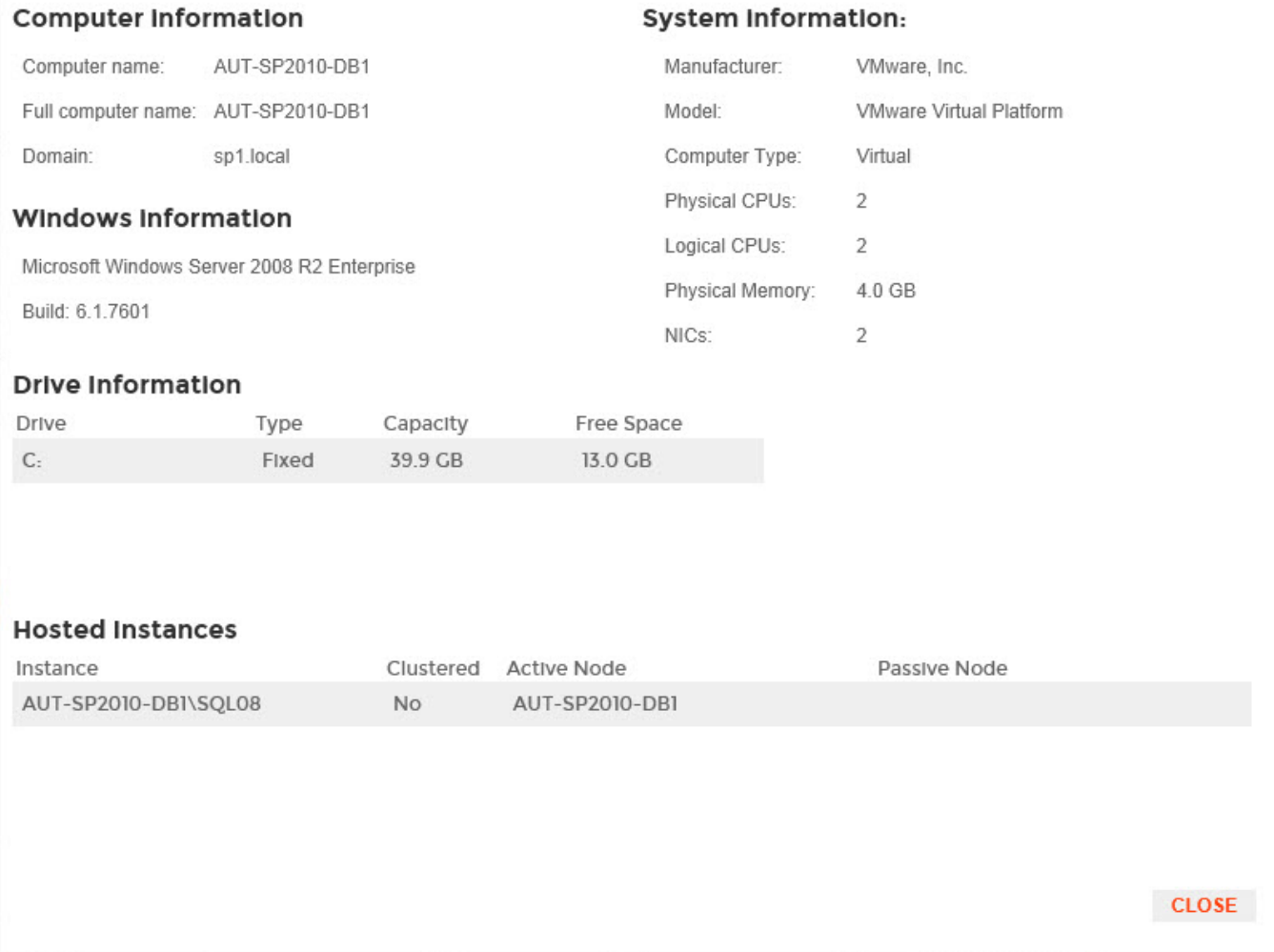

 $\mathsf X$